# **BEAD Challenge Process**

**Overview and Submission Instructions** 

April 19, 2024

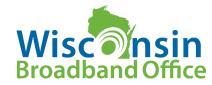

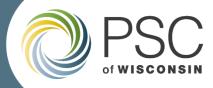

#### Broadband Equity, Access, and Deployment Program

#### What?

Allocate: \$1 billion for broadband infrastructure expansion Priority: Fiber for homes and businesses lacking 25/3 Eligible: Locations lacking 100/20 Mbps service

#### Who?

PSC operates allocation process: reviewing, scoring, and selecting recipients
 NTIA oversees to ensure compliance, approves proposals & final allocation
 Potential Awardees are entities that will construct, own, and operate broadband infrastructure

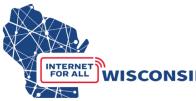

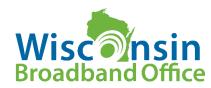

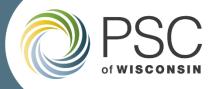

#### Where are we going?

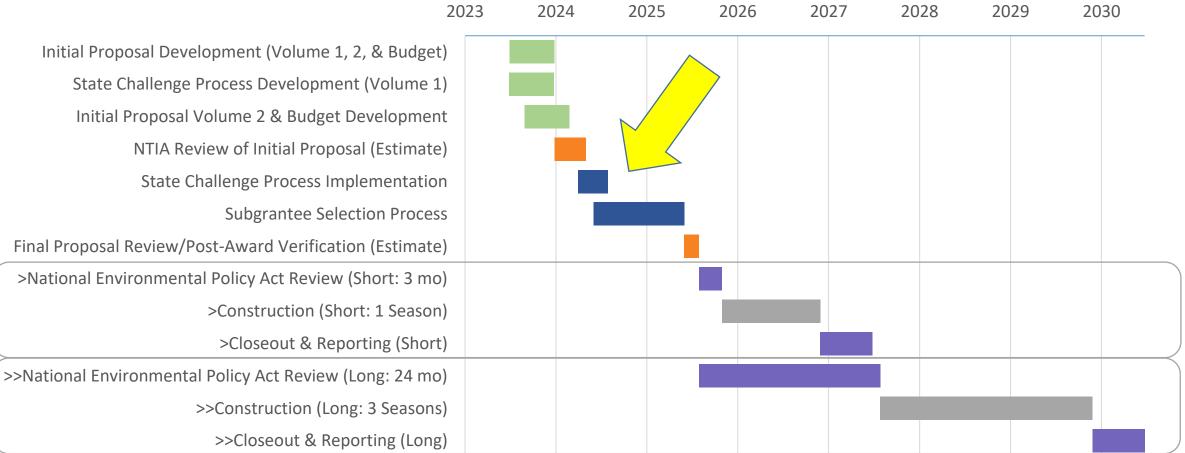

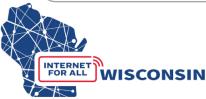

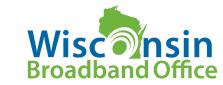

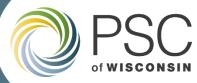

**Broadband Office** 

#### **Availability Status**

as of June 30, 2023

- 2,300,000 locations in Wisconsin
- 200,000 underserved (blue)
  - 25/3 to 100/20 from wired or licensed fixed wireless
- 225,000 unserved (orange)
  - Lack 25/3 or no service, or only unlicensed fixed wireless

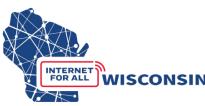

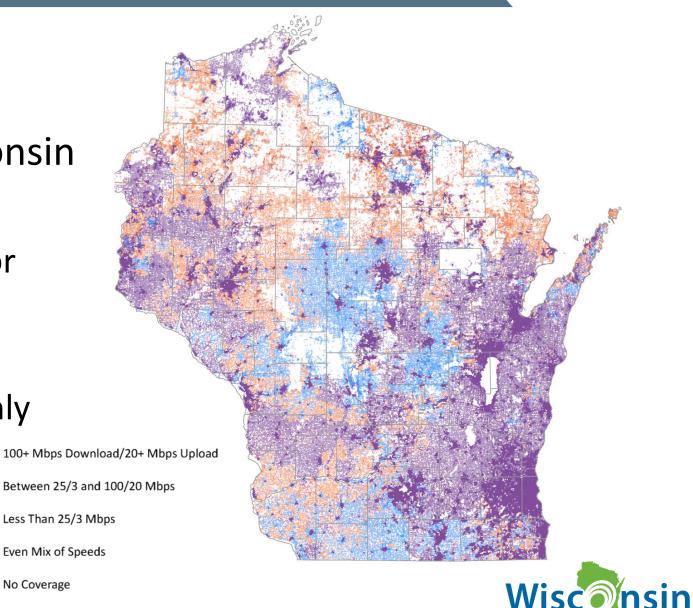

No Broadband Serviceable Locations (BSLs)

No Coverage

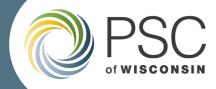

#### What is the challenge process?

- A process for eligible participants to challenge whether a particular BSL or community anchor institution is eligible for BEAD funds (i.e. underserved or unserved)
- The Challenge Process will determine the final list of eligible locations.
  - + 425,000 unserved and underserved locations
  - "Enforceable Commitments" (state & federal funding awards)
  - + Pre-challenge modifications (DSL & certain locations where advertised ≠ actual)
  - Verified planned private builds by June 30, 2024
  - -/- Locations that are challenged
  - ??? Locations eligible for BEAD

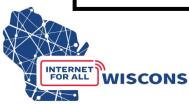

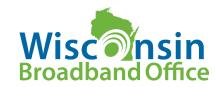

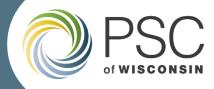

#### BEAD Challenge Process Eligible Participants

- 501(c)(3) and 501(c)(6) nonprofit organizations
- Local units of government
- Tribal governments
- Internet service providers with facilities currently in the State of Wisconsin or facilities planned by June 30, 2024.
- Community Anchor Institutions (as defined in Volume 1 and the Challenge Instructions)

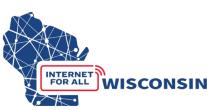

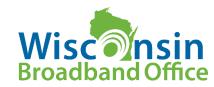

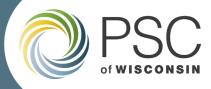

#### **BEAD Challenge Process Timeline**

| At least one week prior to start of the challenge process.                  | Publish lists of unserved, underserved, and CAI BSL identification numbers that are eligible for BEAD |  |
|-----------------------------------------------------------------------------|----------------------------------------------------------------------------------------------------|--|
|                                                                             | Publish BEAD Challenge Map                                                                            |  |
| 4/29/2024 – 5/29/2024 at 1:30 PM CT                                         | 30-day Challenge Submission Window                                                                    |  |
| 5/19/2024                                                                   | Last day to submit challenges for preliminary completeness review                                     |  |
| <b>5/30/2024 – 6/5/2024</b> (Estimate: 5-7 days)                            | Commission staff Review Period                                                                        |  |
| (Estimate: begins after Review Period)<br>6/6/2024 – 7/6/2024 at 1:30 PM CT | 30-day Rebuttal Submission Window                                                                     |  |
| (Estimate: begins after Rebuttal<br>Window) <b>7/7/2024 – 8/6/2024</b>      | Final Determination completed by Commission staff                                                     |  |
|                                                                             |                                                                                                    |  |

INTERNET

FOR ALL

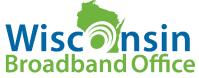

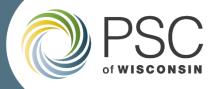

# Preliminary Review of Challenge Submissions

- First 20 days of the challenge submission period, WBO will review challenge submissions for completeness.
- As time permits, starting with the earliest submitted challenges, staff will notify submitters of errors and/or missing information that would result in a challenge being considered incomplete.
- No determinations about permissibility or sufficiency of evidence during preliminary reviews.
- Staff will inform challengers with errors or missing information via email and for the opportunity to resubmit the challenge submission spreadsheet and/or evidence documents.

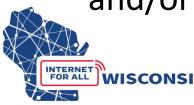

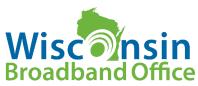

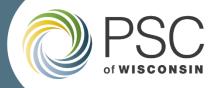

#### What challenges can be submitted?

- BEAD eligibility challenges for existing BSLs
  - availability of service, data cap on service, technology provided, business service only, enforceable commitments (Federal and State funded projects in progress)
- Identification of eligible community anchor institutions
- BEAD eligibility challenges for community anchor institutions
- Planned broadband service (with completion dated June 30, 2024)

\*BSLs cannot be added or removed during the challenge process\*

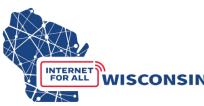

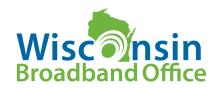

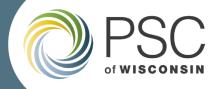

#### What types of evidence ARE acceptable?

- Screenshot of provider webpage showing service is not available at address.
- Correspondence from provider indicating they will not provide service
- Correspondence showing that a provider failed to schedule a service installation or offer an installation date within 10 business days of a request.
- Detailed contracts/agreements/designs showing planned service for a location.
- Manufacturer and model number of residential gateway (CPE) that demonstrates the service is delivered via a specific technology.
- → These are examples and non-exhaustive. WBO Encourages challengers to submit applicable evidence that most appropriately substantiates their challenge.

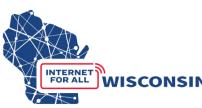

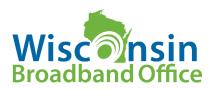

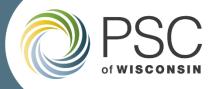

## What types of evidence ARE NOT acceptable?

- Speed tests
- Citizen surveys
- Incomplete submissions (missing dates, times, provider, technology)
- Duplicate submissions of a single piece of evidence (i.e. submitting the same piece of evidence saved under a different file name and applied to multiple challenges)
  - You CAN use a single piece of evidence for multiple location challenges, but only submit one evidence file that will then be applied to all applicable challenges.

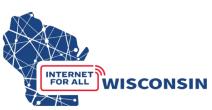

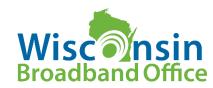

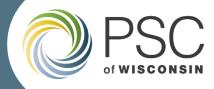

#### Area and Multi-Dwelling Unit (MDU) Challenge Activation

- → Reverses the burden of proof to a provider if a certain number of challenges are received *for challenge types: availability, data cap, and/or technology.*
- <u>Area Challenge</u>: activated if six or more locations using a particular technology and a single provider within a census block group are challenged with the same challenge type
- <u>MDU Challenge</u>: to be activated requires challenges for one unit for MDUs having fewer than 15 units, for two units for MDUs of between 16 and 24 units, and at least three units for larger MDUs.

→Modifies all locations to underserved in the area (census block group)/MDU that have the challenged service offering from the same provider

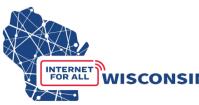

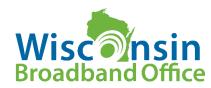

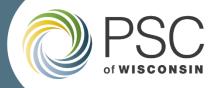

#### How to submit a Challenge?

- Upload documents to docket 5-BCH-2024 using the Commission's Electronic Records Filing (ERF) system
- To submit challenges (and later rebuttals) participants will submit:
  - Eligibility and Confidentiality Form
  - Spreadsheet of locations being challenged
  - Supporting evidence documentation for locations being challenged.
- CAI only: a simplified online questionnaire is available

→ See step-by-step guides on our <u>BEAD Challenge webpage</u>

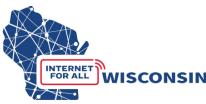

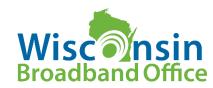

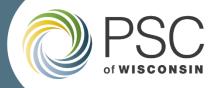

#### How to Identify locations to Challenge

#### Two Options:

- Option 1: PSC BEAD Challenge Map. Navigate the map retrieve BSL IDs to compile challenges ideal for smaller amount of challenges
- Option 2: Download .csv file of served/unserved/underserved BSL identification numbers to analyze in a geospatial program. Entities using lists of BSL IDs will need an NTIA license from CostQuest Associates. Without a NTIA license to access the broadband serviceable location fabric, challengers will not be able to meaningfully view or analyze the BSLs in their spatial software to compile challenges – better for a large number of challenges

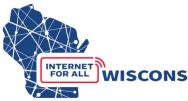

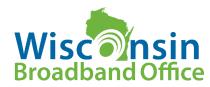

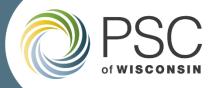

#### **Option 1: Use the WI Challenge Map**

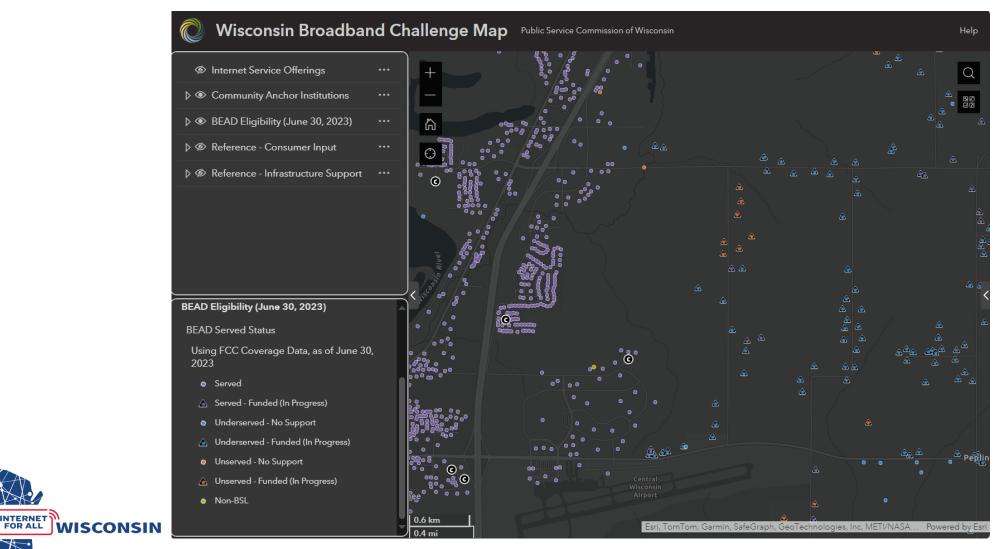

INTERNET

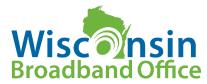

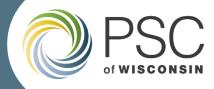

# Challenge Map Functionality

- Provides all the required data by BSL needed to submit a location and/or CAI challenge
  - BEAD eligibility status (served/underserved/served)
  - Service offerings (provider, technology, speed)
  - BSL identification number
  - Whether location is a multi-dwelling unit (MDU)
  - CAIs and identifies type of CAI
  - Eligible challengers can copy the required data from the map into the challenge and/or CAI challenge submission spreadsheets and upload.
- BEAD Challenge Map webinar: <u>Tuesday April 23<sup>rd</sup> at 1pm.</u>

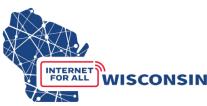

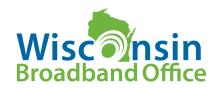

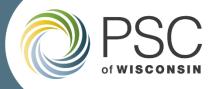

## Option 2: Download BSL Data to Analyze

- Navigate to the <u>BEAD Challenge webpage</u>
- Directly download .csv files of all BSLs, delineating:
  - BEAD speed category (unserved, underserved, served)
  - Enforceable funding commitment (yes, no)
  - Pre-challenge modification (yes, no)
- These .csv files can be used in conjunction with the Broadband Serviceable Location Fabric (Fabric) to analyze locations in spatial software
- The fabric is only accessible with a free NTIA CostQuest License.

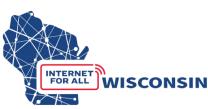

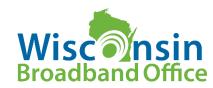

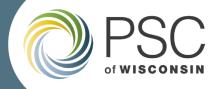

#### Request a NTIA CostQuest License

- Tier D License: For Internet Service Providers registered with the FCC who may apply for BEAD funding and/or may participate in the BEAD challenge process.
- Tier E License: For eligible non-profit organizations (501(c)(3) and 501(c)(6)), local government, and Tribal government entities with the necessary GIS expertise interested in participating in the BEAD challenge process, particularly if they anticipate challenging multiple BSLs.
  - Eligible challengers requesting a Tier E license that do not have a FCC Registration Number (FRN) must get an FRN number before requesting a Tier E license.

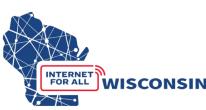

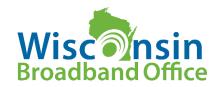

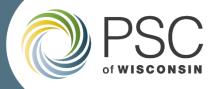

# **Community Anchor Institution (CAI) Challenges**

**Option 1:** CAI Challenge Online Questionnaire

- Ability to submit a single CAI location challenge at a time
- ERF uploads not required
- Best option for challengers submitting one or a few challenges

**Option 2:** Bulk CAI Challenge uploaded to docket 5-BCH-2024

- Fill the CAI challenge spreadsheet and Attestation and Confidentiality Form and upload to the docket
- Best for challengers submitting more than 10 CAI challenges.

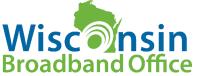

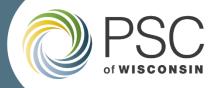

#### CAI Challenge Questionnaire

- A link to the CAI Challenge Questionnaire will be available on the <u>BEAD</u> <u>Challenge Process webpage</u> by April 29
- The CAI Challenge Questionnaire includes required eligibility and attestation questions.
- If the eligible challenger is only submitting a CAI Challenge using the questionnaire, they are not required to upload any documents to docket 5-BCH-2024.

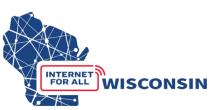

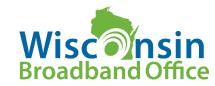

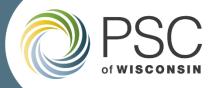

#### Submitting a Challenge: Step-by-Step Instructions

- Ensure you have created an ERF account on the PSC website
- If you have not created an ERF account, below the log in fields, click the link "create new individual account" and complete the required fields

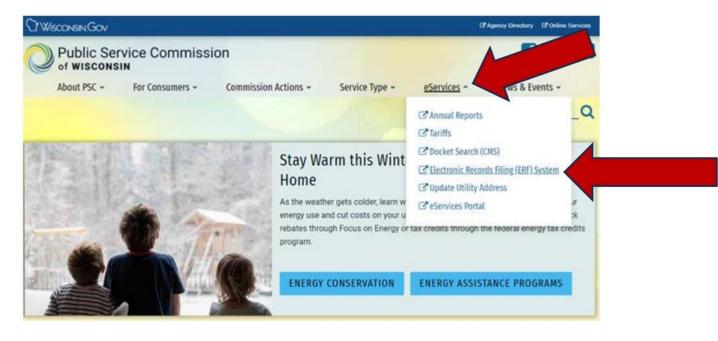

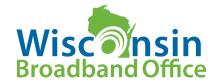

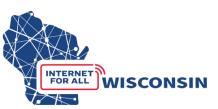

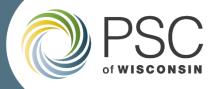

#### Documents Required to Submit a Challenge

- 1. Completed Eligibility and Confidentiality Form: eligible participants must provide all the required information and submit before or at the time of challenges being submitted. This form only needs to be submitted once for each entity participating in the challenge process.
- 2. Completed Challenge Submission Spreadsheet: a spreadsheet template will be used to indicate every location being challenged
- **3. Evidence Documentation:** all locations being challenged must have at least one piece of evidence documentation submitted that supports the respective challenge to a location.

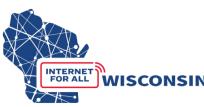

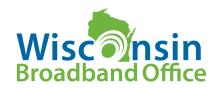

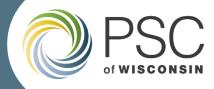

#### Complete the Eligibility and Confidentiality Form

| Broadband Office<br>save the completed form as a PDF. Completed forms should<br>is submitted to the 5-BCH-2024 docket on the Public Servi<br>Submission Spreadsheet. For updates, subscribe to the dock |
|----------------------------------------------------------------------------------------------------|
| ative format, please email <u>PSCBEADChallenge@wisconsin.go</u>                                                                                                    |
| nation                                                                                                    |
| 2. Entity d/b/a (if applicable)                                                                                                    |
| 4. Primary Contact Email                                                                                                    |
| 6. Primary Contact Phone Number                                                                                                    |
|                                                                                                    |
|                                                                                                    |
|                                                                                                    |
|                                                                                                    |

| (required) Enter FCC Registration Number (FRN):   |
|---------------------------------------------------|
| Local Unit of Government                          |
| Tribal Government                                 |
| □501 (c)(3) or 501 (c)(6) Non-Profit Organization |
| Community Anchor Institution                      |
|                                                   |

#### Attestation

NTERNET

WISCONSIN

Enter the contact information of the person authorizing and submitting this BEAD Challenge Participate Information and Attestation Form. By including your name below, you certify that the above information and any challenges and rebuttals submitted as a part of the Wisconsin BEAD Challenge Process are complete, accurate, and true to the best of the participating entities knowledge and that you have the authority, granted by the participating entity, to submit this form on its behalf.

| 1. Name         |                  | 2. Title |         |
|-----------------|------------------|----------|---------|
|                 |                  |          |         |
| 3. Phone Number | 4. Email Address |          | 5. Date |
|                 |                  |          |         |

#### Acceptance of Confidentiality Practices

Participation in the BEAD Challenge Process may include submission of evidence documents containing material that requires confidential handling consistent with Wisconsin Administrative Code § <u>PSC 2.12</u>. To adjudicate challenges, it is necessary for the Commission to release unredacted versions of confidential material submitted by a challenger to the challenged entity (or vice versa) so that it may review the evidence and provide a response to the challenge. For example, a customer's claim a provider does not offer service at a location would be shared with that internet service provider to provide a response to the assertion.

By signing below, submitter releases its claim of confidentiality for submitted evidence in the narrow instance where an evidence document is being provided to the entity that is the subject of the challenge or rebuttal. The signatory thus allows the Commission to share their confidentially submitted information with the entity that is the subject of its challenge or rebuttal.

| 1. Name         |                  | 2. Title |         |  |
|-----------------|------------------|----------|---------|--|
|                 |                  |          |         |  |
| 3. Phone Number | 4. Email Address |          | 5. Date |  |
|                 |                  |          |         |  |

- Eligible challenge participants will only complete and submit the Eligibility and Confidentiality Form once for all challenges and rebuttals.
- Must be submitted before or at the same time that a challenge is submitted to the 5-BCH-2024 docket on ERF with the Challenge Submission Spreadsheet.

 Save file as: [entityname]\_challengeform.pdf

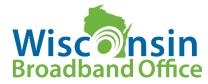

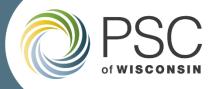

#### Download, Review and Prepare to fill Challenge Submission Spreadsheet

|                            | А                           | В                                                                 | С                                                                                                    | D                                                                                          | E                                                                                                    | F                                              |
|----------------------------|-----------------------------|-------------------------------------------------------------------|----------------------------------------------------------------------------------------------------|--------------------------------------------------------------------------------------------|----------------------------------------------------------------------------------------------------|------------------------------------------------|
| 1 (                        | Challenge Type Code         | Challenger Enitity Name                                           | Challenger entity type                                                                                                    | Service Provider                                                                           | Technology Code                                                                                                    | Broadband Serviceable<br>Location (BSL)        |
| E<br>S<br>t<br>E<br>F<br>E | Enter the Challenge Code or | Enter your entities legal name.<br>Do not use the entity's d.b.a. | Select your entity type from the<br>drop down menu in the cells<br>below.<br>- Internet Service Provider<br>(provider)<br>- 501 (c )(3) or 501 (c )(6)<br>nonprofit (non-profit)<br>- Local or Tribal Government<br>-Community Anchor Institution<br>(CAI) | Provide the name of<br>the service provider<br>being challenged if<br>applicable. i.e If a | Enter or select from the dropdown<br>menu the technology code of the<br>location being challenged.<br>10 - Copper Wire (DSL)<br>40 - Coaxial Cable<br>50 - Fiber to the Premises/Optical<br>Carrier<br>60 - Geostationary Satellite<br>61 - Non-Geostationary Satellite<br>70 - Unlicensed Terrestrial Fixed<br>Wireless<br>71 - Licensed Terrestrial Fixed<br>Wireless<br>72 - Licensed-by-Rule Terrestrial<br>Fixed Wireless | Enter the 10-digit BSL ID<br>being challenged. |

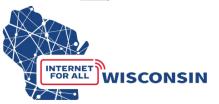

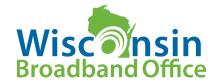

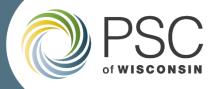

#### Download, Review and Prepare to fill Challenge Submission Spreadsheet

| G                       | Н                                                              | I                          | J                                           |
|-------------------------|----------------------------------------------------------------|----------------------------|---------------------------------------------|
| Unit (apartment)        | Availability Challenge (A) Reason Code                         | Challenge Evidence Type(s) | Challenge Evidence File(s)                  |
| If the location being   | Only for Availability (A) Challenge Type : select from the     | Indicate the types of      | For each piece of evidence being            |
| challenged is a         | dropdown menu or enter the availability reason code            | evidence being             | uploaded to docket 5-BCH-2024 to support    |
| unit/apartment within a | that applies (1-9). For other challenge codes, leave field     | provided, seperated by a   | a specific challenge, list the file names.  |
| multi-dwelling unit     | blank.                                                         | comma (e.g. screenshot,    | Files should be saved using the following   |
| building, provide the   |                                                                | email). See BEAD           | convention: challenger                      |
| unit/apartment number.  | 1 - Provider failed to schedule a service installation         | Challenge Instructions     | name_CHevidence#.pdf (e.g.                  |
| Leave blank if not      | within 10 business days of a request.                          | for specific examples of   | bestprovider_evidence1.pdf) List all        |
| applicable.             | 2 - Provider did not install the service at the agreed-upon    | evidence for each          | evidence documents for a BSL seperated      |
|                         | time.                                                          | challenge type.            | by a comma (e.g.                            |
|                         | 3 – Provider requested more than the standard                  |                            | bestprovider_CHevidence1.pdf,bestprovid     |
|                         | installation fee to connect the location.                      |                            | er_CHevidence2.pdf). Do not create          |
|                         | 4 – Provider denied the request for service.                   |                            | duplicates of an evidence document.         |
|                         | 5 – Provider does not offer the technology entered above       |                            | Upload one evidence document and            |
|                         | at this location.                                              |                            | indicate that evidence file name for each   |
|                         | 6 – Provider does not offer the speed(s) shown on the          |                            | challenge it applies to.                    |
|                         | Broadband Map for purchase at this location.                   |                            |                                             |
|                         | 8 – No wireless or satellite signal is available at this       |                            | Evidence files will be uploaded to ERF.     |
|                         | location.                                                      |                            |                                             |
|                         | 9 - New, non-standard equipment is required to connect         |                            | **NOTE only .pdf files are accepted. If you |
|                         | this location                                                  |                            | are providing a screenshot (.png or .jpg),  |
|                         | *reason code 7 intentially not included, unapplicable FCC code |                            | paste into a text document and save as      |
|                         | for purposes of availability challenges                        |                            | .pdf file before uploading.***              |

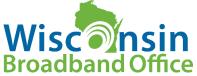

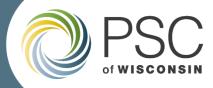

#### Identify locations to Challenge

Two Options:

- Option 1: PSC BEAD Challenge Map. Navigate the map retrieve BSL IDs to compile challenges ideal for smaller amount of challenges
- Option 2: Download .csv file of served/unserved/underserved BSL identification numbers to analyze in a geospatial program. Entities using lists of BSL IDs will need an NTIA license from CostQuest Associates. Without a NTIA license to access the broadband serviceable location fabric, challengers will not be able to meaningfully view or analyze the BSLs in their spatial software to compile challenges – better for a large number of challenges

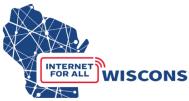

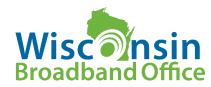

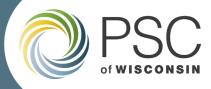

#### Prepare Evidence Documents While Identifying Challenges

- Create a .pdf for each piece of evidence
  - Only .pdf files are accepted. If you are providing a screenshot or photo (.png or .jpg), paste it into a text document and save as .pdf file.
- Evidence file name must align to the correct naming conventions provided in the instructions and submission spreadsheet: [*entity name*]\_CHevidence[#].pdf
- The file names will be noted in the BEAD Challenge Submission Spreadsheet for each location challenge that they apply to (evidence docs can apply to more than one location being challenged).

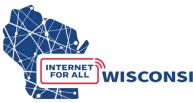

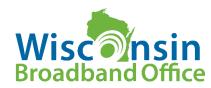

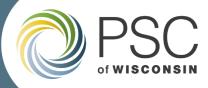

#### Fill in spreadsheet throughout this process Example of Completed Challenge Submission Spreadsheet

|   | А                           | В                               | С                                | D                    | E                                  | F                         |
|---|-----------------------------|---------------------------------|----------------------------------|----------------------|------------------------------------|---------------------------|
|   | al III — a l                |                                 |                                  |                      |                                    | Broadband Serviceable     |
| 1 | Challenge Type Code         | Challenger Enitity Name         | Challenger entity type           | Service Provider     | Technology Code                    | Location (BSL)            |
|   | Enter the Challenge Code or | Enter your entities legal name. | Select your entity type from the |                      | Enter or select from the dropdown  | Enter the 10-digit BSL ID |
|   |                             | Do not use the entity's d.b.a.  | drop down menu in the cells      | the service provider | menu the technology code of the    | being challenged.         |
|   | the dropdown menu           |                                 | below.                           | being challenged if  | location being challenged.         |                           |
|   |                             |                                 |                                  | applicable. i.e If a |                                    |                           |
|   | A - Availability            |                                 | - Internet Service Provider      |                      |                                    |                           |
|   | D - Data Cap                |                                 | (provider)                       | they have planned    | 40 - Coaxial Cable                 |                           |
|   | T - Technology              |                                 |                                  | service (P) or an    | 50 - Fiber to the Premises/Optical |                           |
|   | B - Business Service Only   |                                 | - 501 (c )(3) or 501 (c )(6)     | enforceable          | Carrier                            |                           |
|   | P - Planned Service         |                                 | nonprofit (non-profit)           | commitment (E) a     | 60 - Geostationary Satellite       |                           |
|   | E - Enforceable Commitment  |                                 |                                  | service provider is  | 61 - Non-Geostationary Satellite   |                           |
|   | N - Not part of Enforceable |                                 | - Local or Tribal Government     | not being directly   | 70 - Unlicensed Terrestrial Fixed  |                           |
|   | Commitment                  |                                 |                                  | challenged.          | Wireless                           |                           |
|   |                             |                                 | -Community Anchor Institution    |                      | 71 - Licensed Terrestrial Fixed    |                           |
|   |                             |                                 | (CAI)                            |                      | Wireless                           |                           |
|   |                             |                                 |                                  |                      | 72 - Licensed-by-Rule Terrestrial  |                           |
|   |                             |                                 |                                  |                      | Fixed Wireless                     |                           |
|   |                             |                                 |                                  |                      |                                    |                           |
|   |                             |                                 |                                  |                      |                                    |                           |
|   |                             |                                 |                                  |                      |                                    |                           |
|   |                             |                                 |                                  |                      |                                    |                           |
| 2 |                             |                                 |                                  |                      |                                    |                           |
| 2 | A                           | ISPsRuleLLC                     | provider                         | BigGig Internet      | 50                                 | 1347164979                |
|   | A                           | ISPsRuleLLC                     | provider                         | BigGig Internet      | 50                                 |                           |
| 5 |                             | ISPsRuleLLC                     | provider                         | BigGig Internet      | 50                                 |                           |
|   | Т                           | ISPsRuleLLC                     | provider                         | BestWireless         | 71                                 |                           |
| 7 |                             | ISPsRuleLLC                     | provider                         |                      | 50                                 |                           |
| 8 |                             | ISPsRuleLLC                     | provider                         |                      | 50                                 |                           |
| • | -                           |                                 |                                  |                      |                                    | 20200710                  |

/ISCONSIN

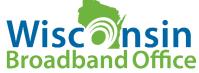

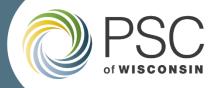

#### Example of Completed Challenge Submission Spreadsheet

| if the location being<br>challenged is a<br>unit/apartment within a<br>multi-dwelling unit building.       Only for Availability (A) Challenge Type : select from the<br>drapdawn menu or enter the availability reason code that<br>applies (1=9). For other challenge codes, leave field blank,<br>unit/apartment within a<br>multi-dwelling unit building.       Indicate the types of evidence<br>being provided, seperated by a<br>comma (e.g. screenshot, email,<br>screenshot, email,<br>screenshot, email,<br>screenshot, email,<br>screenshot       For each piece of evidence being uploaded to<br>docket 5=CH-2024 to support a specific<br>challenge. Its the file names. Files should be<br>saved using the following convention:<br>for each challenge instructions<br>for each challenge type.         applicable.       1 - Provider failed to schedule a service at the agreed-upon time.<br>3 - Provider requested more than the standard installation fee<br>to connect the location.<br>4 - Provider does not offer the speed(s) shown on the<br>Broadband Map for purchase at this location.<br>5 - Now wireless or satellite signal is available at this location.<br>9 - New, non-standard equipment is required to connect this<br>location       See the construction and save as. pdf file<br>before uploaded to ERF.         examples of availability challenges       5 email, screenshot       ISPsRuleLLC_Chevidence1.pdf, ISPsRuleLLC_Chevidence2.pdf<br>is email, screenshot         ispsRuleLLC_Chevidence1.pdf, ISPsRuleLLC_Chevidence2.pdf       5 email, screenshot       ISPsRuleLLC_Chevidence1.pdf, ISPsRuleLLC_Chevidence2.pdf<br>is email, screenshot         ispsRuleLLC_Chevidence2.pdf       5 email, screenshot       ISPsRuleLLC_Chevidence2.pdf, ISPsRuleLLC_Chevidence2.pdf         into a text document and save as.pdf file<br>before uploading ***       See senshot       I                                                                                                    | G                             | Н                                                                  | l. I                              | J                                               |            |
|----------------------------------------------------------------------------------------------------|-------------------------------|--------------------------------------------------------------------|-----------------------------------|-------------------------------------------------|------------|
| challenged is a       dropdown menu or enter the availability reason code that applies (1-9). For other challenge screenshot, email).       being provided, seperated by a comma (e.g. screenshot, email).       docket 5-BCH-2024 to support a specific challenge. Files should be some (e.g. screenshot, email).         provide the unit/apartment within a number. Leave blank if not install the service installation within 10 business days of a request doce the standard installation fee to connect the location.       See BEAD Challenge Instructions service.       See Deat Challenge Instructions service duplicates of an evidence document. Upload one evidence for each challenge is the file applies to.         3 - Provider does not offer the speed(s) shown on the Broadband Map for purchase at this location.       See Torovider files or satellites is ginal is available at this location.       Sevidence files will be uploaded to ERF.         9 - New, non-standard equipment is required to connect this location       Sereenshot       Ispersuble Chevidence1.pdf, lispsRuleLLC_CHevidence2.pdf         9 - New, non-standard equipment is required to connect this location       Sereenshot       IspsRuleLLC_CHevidence1.pdf, lispsRuleLLC_CHevidence2.pdf         9 - New, non-standard equipment is required to connect this location       Sereenshot       IspsRuleLLC_CHevidence1.pdf, lispsRuleLLC_CHevidence2.pdf         9 - New, non-standard equipment is required to connect this location       Semail, screenshot       IspsRuleLLC_CHevidence1.pdf, lispsRuleLLC_CHevidence2.pdf         9 - New, non-standard equipment is required to connect this location       Semail, screenshot <td< th=""><th>Unit (apartment)</th><th>Availability Challenge (A) Reason Code</th><th>Challenge Evidence Type(s)</th><th>Challenge Evidence File(s)</th><th></th></td<>                                                                                                    | Unit (apartment)              | Availability Challenge (A) Reason Code                             | Challenge Evidence Type(s)        | Challenge Evidence File(s)                      |            |
| unit/apartment within a multi-dwelling unit building, movide the unit/apartment is provider failed to schedule a service installation within 10 business days of a request.       comma (e.g. screenshot, email).       challenge, list the file names. Files should be save using the following convention: drouged the following convention: drouged the following conventi                                                  | If the location being         | Only for Availability (A) Challenge Type : select from the         | Indicate the types of evidence    | For each piece of evidence being uploaded to    |            |
| multi-dwelling unit building, provider failed to schedule a service installation within 10       See BEAD Challenge Instructions for specific examples of evidence 1, pdf (e.g., bestprovider_evidence1, pdf, bestprovider_C (e.g., bestprovider_C (e.g., bestprovider_C (e.                                         | challenged is a               | dropdown menu or enter the availability reason code that           | being provided, seperated by a    | docket 5-BCH-2024 to support a specific         |            |
| applicable.       1 - Provider failed to schedule a service installation within 10<br>business days of a request.       for specific examples of evidence<br>business days of a request.       challenger name_CHevidence1.pdf (e.g.,<br>bestprovider_evidence1.pdf) List all evidence<br>documents for a BSL separated by a comma<br>(e.g.,<br>bestprovider_CHevidence1.pdf, bestprovider_C<br>Hevidence2.pdf). Do not create duplicates of<br>an evidence document. Upload one evidence<br>document and indicate that evidence file<br>name for each challenge type.         - Provider denied the request for service.       5 - Provider does not offer the technology entered above at this<br>location.       6 - Provider does not offer the speed(s) shown on the<br>Broadband Map for purchase at this location.       For wireless or satellite signal is available at this location.       Fvidence files will be uploaded to ERF.         9 - New, non-standard equipment is required to connect this<br>location       into a text document and save as.pdf file<br>purposes of availability challenges       email, screenshot       ISPsRuleLLC_CHevidence1.pdf, ISPsRuleLLC_CHevidence2.pdf         email, screenshot       ISPsRuleLLC_CHevidence1.pdf, ISPsRuleLLC_CHevidence2.pdf       email, screenshot       ISPsRuleLLC_CHevidence2.pdf         email, screenshot       ISPsRuleLLC_CHevidence3.pdf       ISPsRuleLLC_CHevidence3.pdf       excented         email, screenshot       ISPsRuleLLC_CHevidence3.pdf       screenshot       ISPsRuleLLC_CHevidence3.pdf                                                                                                    | unit/apartment within a       | applies (1-9). For other challenge codes, leave field blank.       | comma (e.g. screenshot, email).   | challenge, list the file names. Files should be |            |
| number. Leave blank if not<br>applicable.       business days of a request.       2 - Provider did not install the service at the agreed-upon time.       5 - Provider did not install the service at the agreed-upon time.       bestprovider_evidence1.pdf) List all evidence<br>documents for a BSL Seperated by a comma<br>(e.g.         3 - Provider denied the request for service.       5 - Provider denied the request for service.       bestprovider_CHevidence1.pdf, bestprovider_C<br>Hevidence2.pdf). Do not create duplicates of<br>an evidence document. Upload one evidence<br>document and indicate that evidence file<br>name for each challenge type.         6 - Provider does not offer the speed(s) shown on the<br>Broadband Map for purchase at this location.       Evidence files will be uploaded to ERF.         9 - New, non-standard equipment is required to connect this<br>location       ****NOTE onlv.pdf files are accepted. If you are<br>purposes of availability challenges         9 - New, non-standard equipment is required to connect this<br>location       ****Orte onlv.pdf files are accepted. If you are<br>providing a screenshot         9 - New, indicate that evidence       for email, screenshot       ISPSRuleLLC_CHevidence1.pdf, ISPSRuleLLC_CHevidence2.pdf         10 - Contract to a screenshot       ISPSRuleLLC_CHevidence1.pdf, ISPSRuleLLC_CHevidence2.pdf         11 - Chevidence1.pdf, ISPSRuleLLC_CHevidence2.pdf       Screenshot         12 - Provider des not offer the speed(s) shown on the<br>Broadband Map for purchase at this location.       ****         9 - New, non-standard equipment is required to connect this<br>location       ****                                                                                                    | multi-dwelling unit building, |                                                                    | See BEAD Challenge Instructions   | saved using the following convention:           |            |
| applicable.       2 - Provider did not install the service at the agreed-upon time.       documents for a BSL seperated by a comma         3 - Provider requested more than the standard installation fee       bestprovider_CHevidence1.pdf,bestprovider_C         4 - Provider denied the request for service.       bestprovider_Cethevidence1.pdf,bestprovider_C         5 - Provider does not offer the technology entered above at this location.       an evidence document. Upload one evidence document. Upload one evidence file name for each challenge it applies to.         8 - No wireless or satellite signal is available at this location.       Evidence files are accepted. If you are providing a screenshot (long or .ing), paste. into a text document and save as .pdf file before uploading.***         9 - New, non-standard equipment is required to connect this location       email, screenshot       ISPsRuleLLC_CHevidence1.pdf, ISPsRuleLLC_CHevidence2.pdf         9 - New, non-standard equipment is required to connect this location       email, screenshot       ISPsRuleLLC_CHevidence1.pdf, ISPsRuleLLC_CHevidence2.pdf         9 - New, non-standard equipment is required to connect this location       email, screenshot       ISPsRuleLLC_CHevidence1.pdf, ISPsRuleLLC_CHevidence2.pdf         9 - New, non-standard equipment is required to connect this location       email, screenshot       ISPsRuleLLC_CHevidence1.pdf, ISPsRuleLLC_CHevidence2.pdf         9 - New, non-standard equipment is required to connect this location       email, screenshot       ISPsRuleLLC_CHevidence1.pdf, ISPsRuleLLC_CHevidence2.pdf                                                                                                    | provide the unit/apartment    | 1 - Provider failed to schedule a service installation within 10   | for specific examples of evidence | challenger name_CHevidence#.pdf (e.g.           |            |
| 3 - Provider requested more than the standard installation fee<br>to connect the location.       (e.g.         4 - Provider denied the request for service.       bestprovider_CHevidence1.pdf, bestprovider_C<br>Hevidence2.pdf). Do not create duplicates of<br>an evidence document. Upload one evidence<br>document and indicate that evidence file<br>name for each challenge it applies to.         6 - Provider does not offer the speed(s) shown on the<br>Broadband Map for purchase at this location.       Evidence1.pdf, Ibsection.         8 - No wireless or satellite signal is available at this location.       Evidence files will be uploaded to ERF.         9 - New, non-standard equipment is required to connect this<br>location       Evidence files are accepted. If you are<br>purposes of availability challenges         9 - New visition for the speed(s) for the speed(s) and the speed(s) shown on the<br>Broadband Map for purchase at this location.       Evidence files will be uploaded to ERF.         9 - New, non-standard equipment is required to connect this<br>location       Freason code 7 intentially not included, unapplicable FCC code for<br>purposes of availability challenges       email, screenshot       ISPsRuleLLC_CHevidence1.pdf, ISPsRuleLLC_CHevidence2.pdf         9 - New (Provider C = Define the speed(s) for the speed(s) shown on the speed(s) shown on the speed(s) shown on the location.       email, screenshot       ISPsRuleLL_CHevidence1.pdf, ISPsRuleLLC_CHevidence2.pdf         9 - New, non-standard equipment is required to connect this<br>location       email, screenshot       ISPsRuleLL_CHevidence1.pdf, ISPsRuleLLC_CHevidence2.pdf         9 - Define the speed(s) for th                                                                                                    | number. Leave blank if not    | business days of a request.                                        | for each challenge type.          | bestprovider_evidence1.pdf) List all evidence   |            |
| to connect the location.       bestprovider_CHevidence1.pdf,bestprovider_C         4 - Provider denied the request for service.       bestprovider_CHevidence2.pdf). Do not create duplicates of an evidence document. Upload one evidence document. Upload one evidence document. Upload one evidence document and indicate that evidence file name for each challenge it applies to.         6 - Provider does not offer the speed(s) shown on the Broadband Map for purchase at this location.       Evidence files will be uploaded to ERF.         9 - New, non-standard equipment is required to connect this location       Evidence files will be uploaded to ERF.         *reason code 7 intentially not included, unapplicable FCC code for purposes of availability challenges       mail, screenshot         ISPsRuleLLC_CHevidence1.pdf, ISPsRuleLLC_CHevidence2.pdf         into a text document and save as .pdf file.         before uploading.***         10         10       email, screenshot         10       Semail, screenshot         10       Semail, screenshot         10       Semail, screenshot         10       Semail, screenshot         10       Semail, screenshot         10       Semail, screenshot         10       Semail, screenshot         10       Semail, screenshot         10       Semail, screenshot         10       Semail, screenshot         10 <td>applicable.</td> <td>2 – Provider did not install the service at the agreed-upon time.</td> <td></td> <td>documents for a BSL seperated by a comma</td> <td></td>                                                                                                    | applicable.                   | 2 – Provider did not install the service at the agreed-upon time.  |                                   | documents for a BSL seperated by a comma        |            |
| 4 - Provider denied the request for service.       Hevidence2.pdf). Do not create duplicates of an evidence document. Upload one evidence document and indicate that evidence file name for each challenge it applies to.         6 - Provider does not offer the speed(s) shown on the Broadband Map for purchase at this location.       Evidence files will be uploaded to ERF.         9 - New, non-standard equipment is required to connect this location       Evidence files will be uploaded to ERF.         **NOTE only.pdf files are accepted. If you are providing a screenshot (.png or .ipg), paste. into a text document and save as .pdf file before uploading.***         into a text document. JSPSRuleLLC_CHevidence1.pdf, ISPSRuleLLC_CHevidence2.pdf         6       email, screenshot       ISPSRuleLLC_CHevidence1.pdf, ISPSRuleLLC_CHevidence2.pdf         6       email, screenshot       ISPSRuleLLC_CHevidence1.pdf, ISPSRuleLLC_CHevidence2.pdf         6       email, screenshot       ISPSRuleLLC_CHevidence1.pdf, ISPSRuleLLC_CHevidence2.pdf         6       email, screenshot       ISPSRuleLLC_CHevidence1.pdf, ISPSRuleLLC_CHevidence2.pdf         6       email, screenshot       ISPSRuleLLC_CHevidence1.pdf, ISPSRuleLLC_CHevidence2.pdf         6       email, screenshot       ISPSRuleLLC_CHevidence3.pdf         6       email, screenshot       ISPSRuleLLC_CHevidence3.pdf         6       email, screenshot       ISPSRuleLLC_CHevidence3.pdf         6       econstruction contract, permits <td< td=""><td></td><td>3 – Provider requested more than the standard installation fee</td><td></td><td>(e.g.</td><td></td></td<>                                                                                                    |                               | 3 – Provider requested more than the standard installation fee     |                                   | (e.g.                                           |            |
| 5 - Provider does not offer the technology entered above at this location.       an evidence document. Upload one evidence document and indicate that evidence file name for each challenge it applies to.         6 - Provider does not offer the speed(s) shown on the Broadband Map for purchase at this location.       b. No wireless or satellite signal is available at this location.         9 - New, non-standard equipment is required to connect this location       b. Vieters or satellite signal is available at this location.         9 - New, non-standard equipment is required to connect this location       b. Vieters or satellite signal is available at this location.         9 - New, non-standard equipment is required to connect this location       b. Vieters of availability challenges         **ROTE only_pdf files are accepted. If you are providing a screenshot (png or .jpg), paste. into a text document and save as .pdf file before uploading.****         Into a text document and save as .pdf file       before uploading.***         Into a text document.       ISPSRuleLLC_CHevidence1.pdf, ISPSRuleLLC_CHevidence2.pdf         Into a text document.       ISPSRuleLLC_CHevidence1.pdf, ISPSRuleLLC_CHevidence2.pdf         Into a text document.       ISPSRuleLLC_CHevidence1.pdf, ISPSRuleLLC_CHevidence2.pdf         Into a text document.       ISPSRuleLLC_CHevidence1.pdf, ISPSRuleLLC_CHevidence2.pdf         Into a text document.       ISPSRuleLLC_CHevidence1.pdf, ISPSRuleLLC_CHevidence2.pdf         Into a text document.       ISPSRuleLLC_CHevidence1.pdf, ISPSRuleLLC_CHevidence2.pdf </td <td></td> <td>to connect the location.</td> <td></td> <td>bestprovider_CHevidence1.pdf,bestprovider_C</td> <td></td>                                                                                                    |                               | to connect the location.                                           |                                   | bestprovider_CHevidence1.pdf,bestprovider_C     |            |
| Iocation.       document and indicate that evidence file         6 - Provider does not offer the speed(s) shown on the       name for each challenge it applies to.         Broadband Map for purchase at this location.       Evidence files will be uploaded to ERF.         9 - New, non-standard equipment is required to connect this       Evidence files will be uploaded to ERF.         ***NOTE only.pdf files are accepted. If you are providing a screenshot (.png or .ipg), paste into a text document and save as .pdf file         purposes of availability challenges       email, screenshot         ISPSRuleLLC_CHevidence1.pdf, ISPSRuleLLC_CHevidence2.pdf         Ispective       ispecuber         Ispecuber       ispecuber         Ispecuber       <                                                                                                    |                               | 4 – Provider denied the request for service.                       |                                   | Hevidence2.pdf). Do not create duplicates of    |            |
| 6 - Provider does not offer the speed(s) shown on the<br>Broadband Map for purchase at this location.       name for each challenge it applies to.         8 - No wireless or satellite signal is available at this location.       Evidence files will be uploaded to ERF.         9 - New, non-standard equipment is required to connect this<br>location       Evidence files are accepted. If you are.<br>providing a screenshot (.ong or .ipg), paste.<br>into a text document and save as .pdf file.<br>before uploading.***         9 - New, non-standard equipment is required to connect this<br>location       email, screenshot       ISPsRuleLLC_CHevidence1.pdf, ISPsRuleLLC_CHevidence2.pdf         9 - New, non-standard equipment is required to connect this<br>location       email, screenshot       ISPsRuleLLC_CHevidence1.pdf, ISPsRuleLLC_CHevidence2.pdf         9 - New, non-standard equipment is required to connect this<br>location       email, screenshot       ISPsRuleLLC_CHevidence1.pdf, ISPsRuleLLC_CHevidence2.pdf         9 - New, non-standard equipment is required to connect this<br>location       email, screenshot       ISPsRuleLLC_CHevidence1.pdf, ISPsRuleLLC_CHevidence2.pdf         9 - New, and control of the second of availability challenges       email, screenshot       ISPsRuleLLC_CHevidence1.pdf, ISPsRuleLLC_CHevidence2.pdf         9 - 10 - 10 - 10 - 10 - 10 - 10 - 10 - 1                                                                                                    |                               | 5 – Provider does not offer the technology entered above at this   |                                   | an evidence document. Upload one evidence       |            |
| Broadband Map for purchase at this location.         8 - No wireless or satellite signal is available at this location.         9 - New, non-standard equipment is required to connect this location         10 - New, non-standard equipment is required to connect this location         *reason code 7 intentially not included, unapplicable FCC code for purposes of availability challenges         email, screenshot         ISPSRuleLLC_CHevidence1.pdf, ISPSRuleLLC_CHevidence2.pdf         email, screenshot         ISPSRuleLLC_CHevidence1.pdf, ISPSRuleLLC_CHevidence2.pdf         email, screenshot       ISPSRuleLLC_CHevidence1.pdf, ISPSRuleLLC_CHevidence2.pdf         email, screenshot       ISPSRuleLLC_CHevidence1.pdf, ISPSRuleLLC_CHevidence2.pdf         email, screenshot       ISPSRuleLLC_CHevidence1.pdf, ISPSRuleLLC_CHevidence2.pdf         email, screenshot       ISPSRuleLLC_CHevidence1.pdf, ISPSRuleLLC_CHevidence2.pdf         email, screenshot       ISPSRuleLLC_CHevidence1.pdf, ISPSRuleLLC_CHevidence2.pdf         email, screenshot       ISPSRuleLLC_CHevidence1.pdf, ISPSRuleLLC_CHevidence2.pdf         screenshot       ISPSRuleLLC_CHevidence1.pdf, ISPSRuleLLC_CHevidence2.pdf         email, screenshot       ISPSRuleLLC_CHevidence3.pdf         email, screenshot       ISPSRuleLLC_CHevidence3.pdf         email, screenshot       ISPSRuleLLC_CHevidence3.pdf         email, screenshot       ISPSRuleLLC_CHevidence3.pd                                                                                                    |                               | location.                                                          |                                   | document and indicate that evidence file        |            |
| 8 - No wireless or satellite signal is available at this location.       9 - New, non-standard equipment is required to connect this location       Evidence files will be uploaded to ERF.         *reason code 7 intentially not included, unapplicable FCC code for purposes of availability challenges       **NOTE only.pdf files are accepted. If you are providing a screenshot (.png or .ipg), paste into a text document and save as .pdf file before uploading.***         0       0       email, screenshot       ISPsRuleLLC_CHevidence1.pdf, ISPsRuleLLC_CHevidence2.pdf         1       SpsRuleLLC_CHevidence1.pdf, ISPsRuleLLC_CHevidence2.pdf       email, screenshot         1       SpsRuleLLC_CHevidence1.pdf, ISPsRuleLLC_CHevidence2.pdf         1       SpsRuleLLC_CHevidence1.pdf, ISPsRuleLLC_CHevidence2.pdf         1       SpsRuleLLC_CHevidence1.pdf, ISPsRuleLLC_CHevidence2.pdf         1       SpsRuleLLC_CHevidence1.pdf, ISPsRuleLLC_CHevidence2.pdf         1       SpsRuleLLC_CHevidence1.pdf, ISPsRuleLLC_CHevidence2.pdf         1       SpsRuleLLC_CHevidence1.pdf, ISPsRuleLLC_CHevidence2.pdf         1       SpsRuleLLC_CHevidence3.pdf         1       SpsRuleLLC_CHevidence3.pdf         1       SpsRuleLLC_CHevidence3.pdf         1       SpsRuleLLC_CHevidence4.pdf, ISPsRuleLLC_CHevidence5.pdf                                                                                                    |                               | 6 – Provider does not offer the speed(s) shown on the              |                                   | name for each challenge it applies to.          |            |
| 9 - New, non-standard equipment is required to connect this location       **NOTE only.pdf files are accepted. If you are providing a screenshot (.png or .ipg), paste into a text document and save as .pdf file before uploading.***         *reason code 7 intentially not included, unapplicable FCC code for purposes of availability challenges       **MOTE only.pdf files are accepted. If you are providing a screenshot (.png or .ipg), paste into a text document and save as .pdf file before uploading.***         0       email, screenshot       ISPsRuleLLC_CHevidence1.pdf, ISPsRuleLLC_CHevidence2.pdf         1       SpsRuleLLC_CHevidence1.pdf, ISPsRuleLLC_CHevidence2.pdf         0       email, screenshot       ISPsRuleLLC_CHevidence1.pdf, ISPsRuleLLC_CHevidence2.pdf         1       SpsRuleLLC_CHevidence1.pdf, ISPsRuleLLC_CHevidence2.pdf         1       SpsRuleLLC_CHevidence1.pdf, ISPsRuleLLC_CHevidence2.pdf         1       SpsRuleLLC_CHevidence1.pdf, ISPsRuleLLC_CHevidence2.pdf         1       SpsRuleLLC_CHevidence1.pdf, ISPsRuleLLC_CHevidence2.pdf         1       SpsRuleLLC_CHevidence1.pdf, ISPsRuleLLC_CHevidence2.pdf         1       SpsRuleLLC_CHevidence3.pdf         1       SpsRuleLLC_CHevidence3.pdf         1       SpsRuleLLC_CHevidence4.pdf, ISPsRuleLLC_CHevidence5.pdf                                                                                                    |                               | Broadband Map for purchase at this location.                       |                                   |                                                 |            |
| Iocation*reason code 7 intentially not included, unapplicable FCC code for<br>purposes of availability challenges**MOTE only.pdf files are accepted. If you are<br>providing a screenshot (.png or .jpg), paste<br>into a text document and save as .pdf file<br>before uploading.*** <td< td=""><td></td><td>8 – No wireless or satellite signal is available at this location.</td><td></td><td>Evidence files will be uploaded to ERF.</td><td></td></td<>                                                                                                    |                               | 8 – No wireless or satellite signal is available at this location. |                                   | Evidence files will be uploaded to ERF.         |            |
| *reason code 7 intentially not included, unapplicable FCC code for       purposes of availability challenges         purposes of availability challenges       into a text document and save as .pdf file.         before uploading.***       before uploading.***         construction contract, permits       ISPsRuleLLC_CHevidence1.pdf, ISPsRuleLLC_CHevidence2.pdf         construction contract, permits       ISPsRuleLLC_CHevidence1.pdf, ISPsRuleLLC_CHevidence2.pdf                                                                                                    |                               | 9 – New, non-standard equipment is required to connect this        |                                   |                                                 |            |
| purposes of availability challenges       into a text document and save as .pdf file         before uploading.***       before uploading.***         ISPsRuleLLC_CHevidence1.pdf, ISPsRuleLLC_CHevidence2.pdf         email, screenshot       ISPsRuleLLC_CHevidence1.pdf, ISPsRuleLLC_CHevidence2.pdf         email, screenshot       ISPsRuleLLC_CHevidence1.pdf, ISPsRuleLLC_CHevidence2.pdf         email, screenshot       ISPsRuleLLC_CHevidence1.pdf, ISPsRuleLLC_CHevidence2.pdf         email, screenshot       ISPsRuleLLC_CHevidence1.pdf, ISPsRuleLLC_CHevidence2.pdf         screenshot       ISPsRuleLLC_CHevidence3.pdf         email, screenshot       ISPsRuleLLC_CHevidence3.pdf         screenshot       ISPsRuleLLC_CHevidence3.pdf         email, screenshot       ISPsRuleLLC_CHevidence3.pdf                                                                                                    |                               | location                                                           |                                   | **NOTE only .pdf files are accepted. If you are |            |
| before uploading.***         before uploading.***                                                                                                    |                               | *reason code 7 intentially not included, unapplicable FCC code for |                                   | providing a screenshot (.png or .jpg), paste    |            |
| Image: Section Construction Constructio                                |                               | purposes of availability challenges                                |                                   | into a text document and save as .pdf file      |            |
| email, screenshot       ISPsRuleLLC_CHevidence1.pdf, ISPsRuleLLC_CHevidence2.pdf         email, screenshot       ISPsRuleLLC_CHevidence1.pdf, ISPsRuleLLC_CHevidence2.pdf         screenshot       ISPsRuleLLC_CHevidence3.pdf         construction contract, permits       ISPsRuleLLC_CHevidence4.pdf, ISPsRuleLLC_CHevidence5.pdf                                                                                                    |                               |                                                                    |                                   | before uploading.***                            |            |
| email, screenshot       ISPsRuleLLC_CHevidence1.pdf, ISPsRuleLLC_CHevidence2.pdf         email, screenshot       ISPsRuleLLC_CHevidence1.pdf, ISPsRuleLLC_CHevidence2.pdf         screenshot       ISPsRuleLLC_CHevidence3.pdf         construction contract, permits       ISPsRuleLLC_CHevidence4.pdf, ISPsRuleLLC_CHevidence5.pdf                                                                                                    |                               |                                                                    |                                   |                                                 |            |
| email, screenshot       ISPsRuleLLC_CHevidence1.pdf, ISPsRuleLLC_CHevidence2.pdf         email, screenshot       ISPsRuleLLC_CHevidence1.pdf, ISPsRuleLLC_CHevidence2.pdf         screenshot       ISPsRuleLLC_CHevidence3.pdf         construction contract, permits       ISPsRuleLLC_CHevidence4.pdf, ISPsRuleLLC_CHevidence5.pdf                                                                                                    |                               |                                                                    |                                   |                                                 |            |
| Image: Second Second                                |                               | 5                                                                  | email, screenshot                 | ISPsRuleLLC_CHevidence1.pdf, ISPsRuleLLC_CHevi  | dence2.pdf |
| screenshot ISPsRuleLLC_CHevidence3.pdf<br>construction contract, permits ISPsRuleLLC_CHevidence4.pdf, ISPsRuleLLC_CHevidence5.pdf                                                                                                    |                               | 5                                                                  | email, screenshot                 | ISPsRuleLLC_CHevidence1.pdf, ISPsRuleLLC_CHevi  | dence2.pdf |
| construction contract, permits ISPsRuleLLC_CHevidence4.pdf, ISPsRuleLLC_CHevidence5.pdf                                                                                                    |                               | 5                                                                  | email, screenshot                 | ISPsRuleLLC_CHevidence1.pdf, ISPsRuleLLC_CHevi  | dence2.pdf |
|                                                                                                    |                               |                                                                    | screenshot                        | ISPsRuleLLC_CHevidence3.pdf                     |            |
| construction contract narmits ISPERulatIC CHavidance4 adf ISPERulatIC CHavidance5 adf                                                                                                    |                               |                                                                    | construction contract, permits    | ISPsRuleLLC_CHevidence4.pdf, ISPsRuleLLC_CHevi  | dence5.pdf |
| construction contract, permits approximate convolution contract, permits approximate convolution convolution convoluti convolution convolution convoluti con |                               |                                                                    | construction contract, permits    | ISPsRuleLLC_CHevidence4.pdf, ISPsRuleLLC_CHevi  | dence5.pdf |

INTERNET

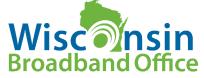

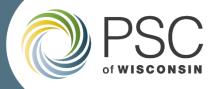

#### File Naming Conventions - Challenges

| Document                                                              | Completed saved file naming convention   | Document type<br>selection for<br>upload | Description for upload        |
|-----------------------------------------------------------------------|------------------------------------------|------------------------------------------|-------------------------------|
| BEAD Challenge<br>Participant Eligibility and<br>Confidentiality Form | [ <i>entity name</i> ]_challengeform.pdf | Correspondence                           | Entity Name Challenge<br>Form |
| BEAD Challenge<br>Submission Spreadsheet                              | [entity name] challenge.xlsx             | Data<br>Request/Response                 | Entity Name Challenge<br>Data |
| BEAD Challenge Evidence<br>Documents                                  | [ <i>entity name</i> ]_CHevidence[#].pdf | Comments                                 | Entity Name CH<br>Evidence[#] |
| INTERNET WISCONSIN                                                    |                                          |                                          | Wisconsin<br>Broadband Office |

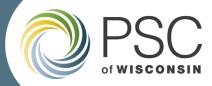

#### Submit by Uploading to Docket 5-BCH-2024

| \L' Wisc                       | ONSIN.GOV <u>Agency Directory</u> <u>Online Services</u>                                                                                                    |
|--------------------------------|----------------------------------------------------------------------------------------------------|
| Pl                             | Iblic Service Commission     ERF       Electronic Records Filing System                                                                                                    |
| RF Upload                      | Upload Public Document                                                                                                    |
| UPLOAD DOCUMENTS               | Step 1: Specify the Docket or Utility                                                                                                    |
| Public                         | <ul> <li>If you select option 1, you must enter the docket and click the <i>Check Docket</i> button.</li> <li>If you select option 2, you must enter the utility id and click the <i>Check Utility ID</i> button.</li> </ul> |
| Confidential & Public Redacted | Once the docket or utility id is verified you will be allowed to select files to upload.                                                                                                    |
| GIS Files (Public)             | Choose an Option                                                                                                    |
| CHECK UPLOADED STATUS          | Existing Docket     Docket     BEAD Challenge Process                                                                                                    |
| Pending                        | O Existing Service Provider/<br>New Docket Application     D D D 2024     *** It's ok to upload document to this docket ***                                                                                                  |
| Accepted                       | O New Service Provider Cancel                                                                                                    |
| Rejected                       | Step 2: Select the Documents to Upload                                                                                                    |
| USER MAINTENACE                | 1. Choose File No file chosen Remove File                                                                                                    |
| Change Password                | Document Type: Correspondence                                                                                                    |
| Update Profile                 | Description:       Entity Name Challenge Form         2.       Choose File       No file chosen       Remove File                                                                                                    |
| SUBSCRIPTION                   | Document Type: Data Request / Response                                                                                                    |
| Subscription Profile           | Description:       Entity Name Challenge Data         3.       Choose File         No file chosen       Remove File                                                                                                    |
|                                | Document Type: Comments                                                                                                    |
|                                | Description: Entity Name CH Evidence 1     Choose File No file chosen     Remove File                                                                                                    |

INTERNET

FOR ALL

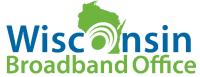

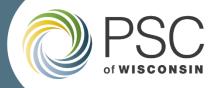

#### Submitting a CAI Challenge: Step-by-Step Instructions

# Option 1: Single CAI Challenge Submission using the online questionnaire

- Navigate to CAI Challenge Form: the form is accessible from the <u>BEAD</u> <u>Challenge Process webpage</u>
- If the eligible challenger is only submitting a CAI Challenge using the online questionnaire, they are not required to upload any documents to docket 5-BCH-2024.

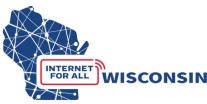

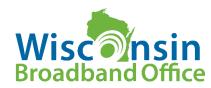

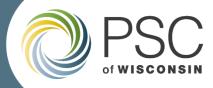

## How to Identify CAI locations to Challenge

Two Options:

- Option 1: PSC BEAD Challenge Map. Navigate the map to review known CAIs to compile a challenge using the online questionnaire
- Option 2: Download .csv file of identified CAIs. Review the spreadsheet and/or analyze CAI locations in spatial software.

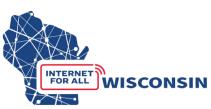

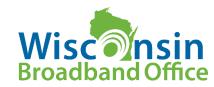

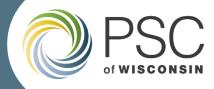

# **Option 1: Fill CAI Challenge Online Questionnaire**

<u>Part 1-3</u>: Requires same information as the Eligibility and Confidentiality Form

Part 4: Challenge Information

- CAI Name and type of CAI being challenged
- Address
- Location ID

WISCONSIN

- Challenge Type Code
- Challenge Rational Code and Explanation
- Further explanation substantiating challenge

| Challenge Type Code                                                                                                    | business<br>D - CAI does mat                                                                                                    |
|----------------------------------------------------------------------------------------------------|----------------------------------------------------------------------------------------------------|
| C - Location is a CAI<br>R - Location is Not a CAI<br>G - CAI qualifying Broadband<br>unavailable<br>Q - CAI qualifying broadband<br>available | the CAI Type<br>N - Newly establi<br>operational by Ju<br>I - Independent I<br>with a listed CAI<br>location<br>T - CAI type for the<br>wrong |

**Challenge Rational Code** X - CAI ceased operation B - Does not require 1 GB service appropriate for CAI R - Private residence or a non-CAI tch the definition if lished or will be lune 30, 2024 location - affiliated but is a separate he location is O- Other (provide explanation)

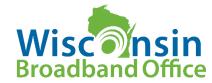

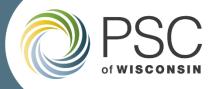

#### Option 2: Upload CAI Submission Spreadsheet to Docket 5-BCH-2024

- Completed Eligibility and Confidentiality Form: eligible participants must provide all the required information and submit before or at the time of challenges being submitted.
- Completed CAI Challenge Submission Spreadsheet: a spreadsheet template will be used to indicate CAI locations being challenged
- All documents and optional evidence will be uploaded to docket 5-BCH-2024

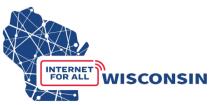

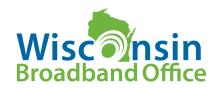

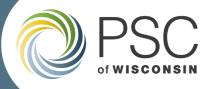

#### Submitting a CAI Challenge Spreadsheet : Step-by-Step Instructions

- Ensure you have created an ERF account on the PSC website
- If you have not created an ERF account, below the log in fields, click the link "create new individual account" and complete the required fields

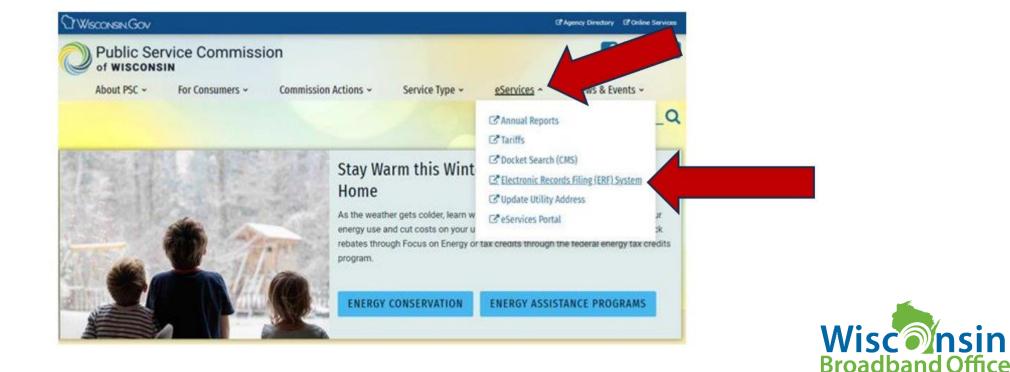

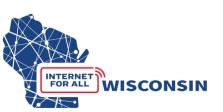

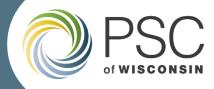

### Complete the Eligibility and Confidentiality Form

| Broadband Offic<br>save the completed form as a PDF. Completed forms should<br>is submitted to the 5-BCH-2024 docket on the Public Servi<br>submitsion Spreadsheet. For updates, subscribe to the dock |
|----------------------------------------------------------------------------------------------------|
| ative format, please email <u>PSCBEADChallenge@wisconsin.go</u>                                                                                                    |
| nation                                                                                                    |
| 2. Entity d/b/a (if applicable)                                                                                                    |
| 4. Primary Contact Email                                                                                                    |
| 6. Primary Contact Phone Number                                                                                                    |
|                                                                                                    |
|                                                                                                    |
|                                                                                                    |
|                                                                                                    |

| (required) Enter FCC Registration Number (FRN):   |
|---------------------------------------------------|
| Local Unit of Government                          |
| Tribal Government                                 |
| □501 (c)(3) or 501 (c)(6) Non-Profit Organization |
| Community Anchor Institution                      |
|                                                   |

#### Attestation

NTERNET

WISCONSIN

Enter the contact information of the person authorizing and submitting this BEAD Challenge Participate Information and Attestation Form. By including your name below, you certify that the above information and any challenges and rebuttals submitted as a part of the Wisconsin BEAD Challenge Process are complete, accurate, and true to the best of the participating entities knowledge and that you have the authority, granted by the participating entity, to submit this form on its behalf.

| 1. Name         |                  | 2. Title |         |  |  |  |
|-----------------|------------------|----------|---------|--|--|--|
|                 |                  |          |         |  |  |  |
| 3. Phone Number | 4. Email Address |          | 5. Date |  |  |  |
|                 |                  |          |         |  |  |  |

#### Acceptance of Confidentiality Practices

Participation in the BEAD Challenge Process may include submission of evidence documents containing material that requires confidential handling consistent with Wisconsin Administrative Code § <u>PSC 2.12</u>. To adjudicate challenges, it is necessary for the Commission to release unredacted versions of confidential material submitted by a challenger to the challenged entity (or vice versa) so that it may review the evidence and provide a response to the challenge. For example, a customer's claim a provider does not offer service at a location would be shared with that internet service provider to provide a response to the assertion.

By signing below, submitter releases its claim of confidentiality for submitted evidence in the narrow instance where an evidence document is being provided to the entity that is the subject of the challenge or rebuttal. The signatory thus allows the Commission to share their confidentially submitted information with the entity that is the subject of its challenge or rebuttal.

| 1. Name         |                  | 2. Title |         |  |  |  |
|-----------------|------------------|----------|---------|--|--|--|
|                 |                  |          |         |  |  |  |
| 3. Phone Number | 4. Email Address |          | 5. Date |  |  |  |
|                 |                  |          |         |  |  |  |

- Eligible challenge participants will only complete and submit the Eligibility and Confidentiality Form once for all challenges and rebuttals.
- Must be submitted before or at the same time that a challenge is submitted to the 5-BCH-2024 docket on ERF with the Challenge Submission Spreadsheet.

 Save file as: [entityname]\_challengeform.pdf

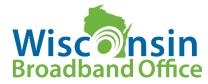

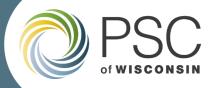

#### Download, Review and Prepare to fill CAI Challenge Submission Spreadsheet

| 1 | А                            | В                              | C                               |          |                | D              |            |                   | E                  | F                          |              |
|---|------------------------------|--------------------------------|---------------------------------|----------|----------------|----------------|------------|-------------------|--------------------|----------------------------|--------------|
|   |                              |                                |                                 |          |                |                |            |                   |                    | Narrative Explanation      |              |
| 1 | Challenge Type Code          | Challenger Entity Name         | Challenger entity type          |          | Challenge Ra   | tional Code    |            | Ratonal Explanat  | tion               | Substantiating Challenge   | e Claim      |
|   | C - Location is a CAI        | Enter your entities legal name | e. Do Select your entity type f | from the | X - CAI cease  | d operation    |            | Provide a brief e | explanation for th | e Provide narrative evider | nce for the  |
|   | R - Location is Not a CAI    | not use the entity's d.b.a     | drop down menu in the           | cells    | B - Does not   | require 1 GB   | service    | rational code se  | elected.           | challenge, such as the C   | Als          |
|   | G - CAI qualifying Broadband |                                | below.                          |          | appropriate    | for CAI        |            |                   |                    | website, information on    | services     |
|   | unavailable                  |                                |                                 |          | R - Private re | sidence or a   | non-CAI    |                   |                    | offered, mission stateme   | ent,         |
|   | Q - CAI qualifying broadband |                                | - Internet Service Provid       | der      | business       |                |            |                   |                    | information on board of    | f directors, |
|   | available                    |                                | (provider)                      |          | D - CAI does   | match the def  | inition if |                   |                    | etc                        |              |
|   |                              |                                |                                 |          | the CAI Type   |                |            |                   |                    |                            |              |
|   |                              |                                | - 501 (c )(3) or 501 (c )(      | 6)       | N - Newly est  | ablished or v  | vill be    |                   |                    |                            |              |
|   |                              |                                | nonprofit (non-profit)          |          | operational    | by June 30, 20 | 024        |                   |                    |                            |              |
|   |                              |                                |                                 |          |                | nt location -  | affiliated |                   |                    |                            |              |
|   |                              |                                | - Local or Tribal Govern        |          |                | CAI but is a s | eparate    |                   |                    |                            |              |
|   |                              |                                |                                 |          | location       |                |            |                   |                    |                            |              |
|   |                              |                                | - Community Anchor              |          | T - CAI type f | or the locatio | n is       |                   |                    |                            |              |
|   |                              |                                | Institution (CAI)               |          | wrong          |                |            |                   |                    |                            |              |
|   |                              |                                |                                 |          | O- Other (pro  | ovide explana  | tion)      |                   |                    |                            |              |
|   | G                            | н                              |                                 |          | L V            |                | м          | N                 | 0                  | р                          |              |
|   | 0                            | п                              | 1                               | ,        | K              | L              | IVI        | IN                | 0                  | r                          |              |
|   | CALType C                    | Al Name Loca                   | tion ID A                       | ddress   | City           | State          | 7in Code   | Latitude          | Longitude          | optional] Evidence Type    | fon          |

| INdifiative Explanation            |                             |                          |                                 |         |      |       |          |               |               |                                   |                                  |
|------------------------------------|-----------------------------|--------------------------|---------------------------------|---------|------|-------|----------|---------------|---------------|-----------------------------------|----------------------------------|
| Substantiating Challenge Claim     | CAI Type                    | CAI Name                 | Location ID                     | Address | City | State | Zip Code | Latitude      | Longitude     | [optional] Evidence Type          | [optional] Evidence File Name(s) |
| Provide narrative evidence for the | S - School                  | Indicate the name of the | BSL ID or Location ID if        |         |      |       |          | (if available | (if available | Indicate the types of evidence    | Enter the name of the evidence   |
| challenge, such as the CAIs        | L - Library                 | CAI being challenged     | available in CAI list/Challenge |         |      |       |          | on BEAD       | on BEAD       | being provided, separated by a    | documentation that supports the  |
| website, information on services   | H - Health                  |                          | Map - leave empty if entity     |         |      |       |          | Challenge     | Challenge     | comma (e.g. screenshot, email).   | CAI challenge. The evidence file |
| offered, mission statement,        | F - Public Safety           |                          | has no location ID              |         |      |       |          | Map)          | Map)          | See BEAD Challenge Instructions   | name must align to the following |
| information on board of directors, | P - Public Housing          |                          |                                 |         |      |       |          |               |               | for specific examples of evidence | naming convention: [entity       |
| etc                                | C - Community Support       |                          |                                 |         |      |       |          |               |               | for each challenge type.          | name]_CAlevidence[#].pdf         |
|                                    | Organization                |                          |                                 |         |      |       |          |               |               |                                   |                                  |
|                                    | *see challenge instructions |                          |                                 |         |      |       |          |               |               |                                   |                                  |
|                                    | for definitions             |                          |                                 |         |      |       |          |               |               |                                   |                                  |
|                                    |                             |                          |                                 |         |      |       |          |               |               |                                   |                                  |

WISCONSIN

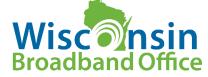

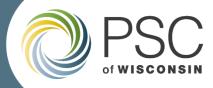

### How to Identify CAI locations to Challenge

Two Options:

- Option 1: PSC BEAD Challenge Map. Navigate the map to review known CAIs to compile challenges
- Option 2: Download .csv file of identified CAIs. Review the spreadsheet and/or analyze CAI locations in spatial software.

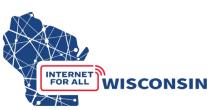

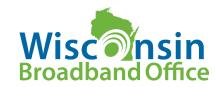

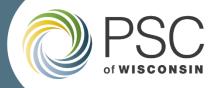

#### Fill in Spreadsheet as CAIs are identified to Challenge Example of Completed CAI Challenge Submission Spreadsheet

|   | Α                                         | В                                  | С                                                            | D                                                | E                                           | F                                                           |
|---|-------------------------------------------|------------------------------------|--------------------------------------------------------------|--------------------------------------------------|---------------------------------------------|-------------------------------------------------------------|
| 1 | CAI Challenge Type Code                   | Challenger Entity Name             | Challenger entity type                                       | CAI Challenge Rational Code                      |                                             | Narrative Explanation<br>Substantiating CAI Challenge Claim |
|   | C - Location is a CAI                     | Enter your entities legal name. Do | Select your entity type from the                             | X - CAI ceased operation                         | Provide a brief explanation for the         | Provide narrative evidence for the                          |
|   | R - Location is Not a CAI                 | not use the entity's d.b.a         | drop down menu in the cells                                  | B - Does not require 1 GB service                | rational code selected.                     | challenge, such as the CAIs                                 |
|   | G - CAI qualifying Broadband              |                                    | below.                                                       | appropriate for CAI                              |                                             | website, information on services                            |
|   | unavailable                               |                                    |                                                              | R - Private residence or a non-CAI               |                                             | offered, mission statement,                                 |
|   | Q - CAI qualifying broadband<br>available |                                    | <ul> <li>Internet Service Provider<br/>(provider)</li> </ul> | business<br>D - CAI does match the definition if |                                             | information on board of directors,<br>etc                   |
|   | available                                 |                                    |                                                              | the CAI Type                                     |                                             | etc                                                         |
|   |                                           |                                    | - 501 (c)(3) or 501 (c)(6)                                   | N - Newly established or will be                 |                                             |                                                             |
|   |                                           |                                    | nonprofit (non-profit)                                       | operational by June 30, 2024                     |                                             |                                                             |
|   |                                           |                                    |                                                              | I - Independent location - affiliated            |                                             |                                                             |
|   |                                           |                                    | - Local or Tribal Government                                 | with a listed CAI but is a separate              |                                             |                                                             |
|   |                                           |                                    |                                                              | location                                         |                                             |                                                             |
|   |                                           |                                    | <ul> <li>Community Anchor Institution</li> </ul>             | T - CAI type for the location is                 |                                             |                                                             |
|   |                                           |                                    | (CAI)                                                        | wrong                                            |                                             |                                                             |
|   |                                           |                                    |                                                              | O- Other (provide explanation)                   |                                             |                                                             |
| 2 |                                           |                                    |                                                              |                                                  |                                             |                                                             |
| 3 | С                                         | It'sALibrary                       | CAI                                                          | D                                                | location is a library                       | itsalibrary.org                                             |
|   |                                           |                                    |                                                              |                                                  |                                             | Location does not state it is a                             |
|   |                                           |                                    | <b>CA1</b>                                                   |                                                  |                                             | hospital and description does not                           |
| 4 | R                                         | It'sALibrary                       | CAI                                                          | к                                                |                                             | match BEAD definition<br>see school district website:       |
| 5 | G                                         | It'sALibrary                       | CAI                                                          | N                                                | new school being built; requires<br>service | itsaschool.org                                              |
| 6 |                                           | It'sALibrary                       | CAI                                                          | 0                                                | location has 1 Gig service currently        |                                                             |

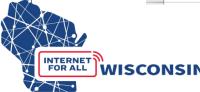

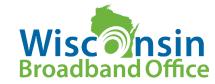

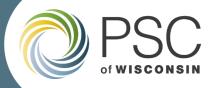

#### Fill in Spreadsheet as CAIs are identified to Challenge Example of Completed CAI Challenge Submission Spreadsheet

| G                           | H                        | 1                               | J                     | K          | L     | M        | N             | 0             | P                                 | Q                                |
|-----------------------------|--------------------------|---------------------------------|-----------------------|------------|-------|----------|---------------|---------------|-----------------------------------|----------------------------------|
| CALTURE                     | CAI Name                 | Location ID                     | Address               | City       | State | Zin Code | Latituda      | Longitudo     | [antional] Suidance Tune          | [antional] Evidence File Name(c) |
| CAI Type                    |                          |                                 | Address               | City       | State | Zip Code | Latitude      | Longitude     | [optional] Evidence Type          | [optional] Evidence File Name(s) |
| S - School                  | Indicate the name of the | BSL ID or Location ID if        |                       |            |       |          | (if available | (if available | Indicate the types of evidence    | Enter the name of the evidence   |
| L - Library                 | CAI being challenged     | available in CAI list/Challenge |                       |            |       |          | on BEAD       | on BEAD       | being provided, separated by a    | documentation that supports the  |
| H - Health                  |                          | Map - leave empty if entity     |                       |            |       |          | Challenge     | Challenge     | comma (e.g. screenshot, email).   | CAI challenge. The evidence file |
| F - Public Safety           |                          | has no location ID              |                       |            |       |          | Map)          | Map)          | See BEAD Challenge Instructions   | name must align to the following |
| P - Public Housing          |                          |                                 |                       |            |       |          |               |               | for specific examples of evidence | naming convention: [entity       |
| C - Community Support       |                          |                                 |                       |            |       |          |               |               | for each challenge type.          | name]_CAlevidence[#].pdf         |
| Organization                |                          |                                 |                       |            |       |          |               |               |                                   |                                  |
| *see challenge instructions |                          |                                 |                       |            |       |          |               |               |                                   |                                  |
| for definitions             |                          |                                 |                       |            |       |          |               |               |                                   |                                  |
|                             |                          |                                 |                       |            |       |          |               |               |                                   |                                  |
|                             |                          |                                 |                       |            |       |          |               |               |                                   |                                  |
|                             |                          |                                 |                       |            |       |          |               |               |                                   |                                  |
|                             |                          |                                 |                       |            |       |          |               |               |                                   |                                  |
|                             |                          |                                 |                       |            |       |          |               |               |                                   |                                  |
|                             |                          |                                 |                       |            |       |          |               |               |                                   |                                  |
|                             |                          |                                 |                       |            |       |          |               |               |                                   |                                  |
| L                           | It'sALibrary             |                                 | 1234 BSL Lane         | Laketown   | WI    | 12345    |               |               |                                   |                                  |
|                             |                          |                                 |                       |            |       |          |               |               |                                   | It'sASchool_CAIevidence1.pdf,    |
| н                           | NotaHospital             | 900000011                       | 321 NotAHospitalWa    | Healthtown | wi    | 12345    |               |               | screenshot                        | It'sASchool_CAlevidence2.pdf     |
|                             |                          |                                 |                       |            |       |          |               |               |                                   |                                  |
| S                           | It'sASchool              |                                 |                       | Schooltown |       | 12345    |               |               | screenshot                        | It'sASchool_CAlevidence4.pdf     |
| F                           | SafetyBuilding           |                                 | 123 SafetyBuilding La | Safetytown | WI    | 12345    |               |               | screenshot                        | It'sASchool_CAlevidence3.pdf     |

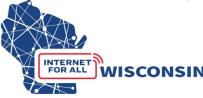

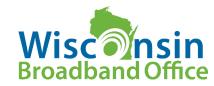

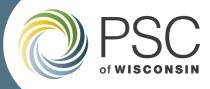

#### File Naming Conventions – CAI Challenges

| Document                                                              | Completed saved file naming convention              | Document type selection for upload | Description for upload         |
|-----------------------------------------------------------------------|-----------------------------------------------------|------------------------------------|--------------------------------|
| BEAD Challenge<br>Participant Eligibility and<br>Confidentiality Form | [ <i>entity name</i> ]_challengeform.pdf            | Correspondence                     | Entity Name Challenge<br>Form  |
| BEAD CAI Challenge<br>Submission Spreadsheet                          | [entity name] CAIchallenge.xlsx                     | Data<br>Request/Response           | Entity Name CAI<br>Challenge   |
| BEAD CAI Challenge<br>Evidence Documents                              | [ <i>entity</i><br><i>name</i> ]_CAlevidence[#].pdf | Comments                           | Entity Name CAI<br>Evidence[#] |
|                                                                       |                                                     |                                    | Wisconsir<br>Broadband Office  |

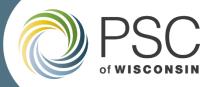

#### Submit by Uploading to Docket 5-BCH-2024

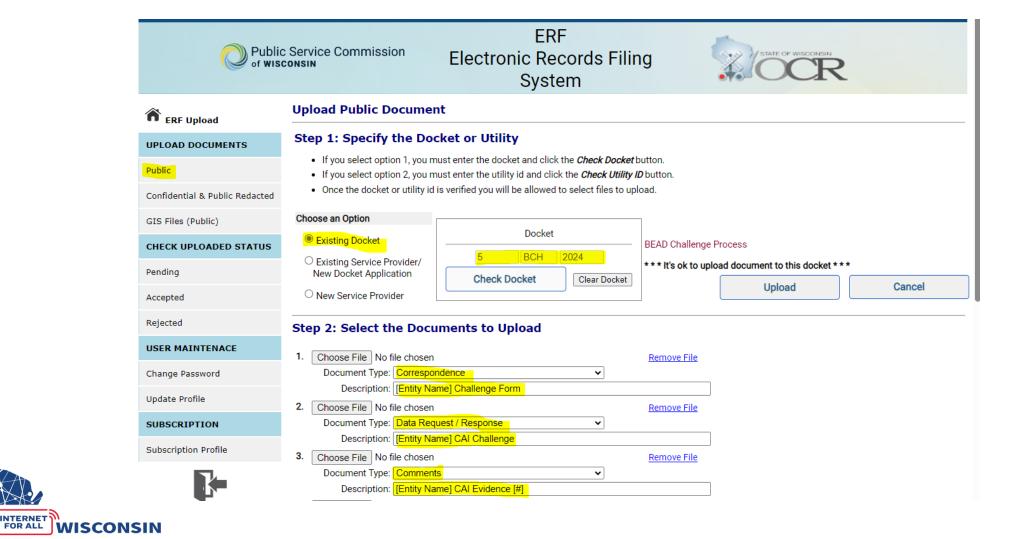

INTERNET

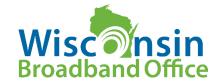

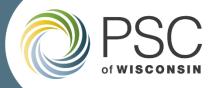

## Submitting a Rebuttal: Step-by-Step Instructions

- All challenges that are complete, meet the minimum level of evidence, and that would modify a locations eligibility status will be available to view in the BEAD challenge tracker for review
  - The BEAD Challenge Map will also be updated to show types of challenges received for each BSL
- Providers who have received challenges to their service at locations are the only entities allowed to submitted a rebuttal and will be directly emailed a spreadsheet of all accepted challenges for rebuttals
- Accepted challenges that are not directed at a specific provider will be compiled in a single spreadsheet and uploaded to ERF

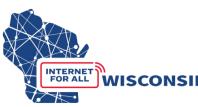

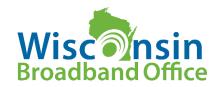

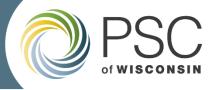

### Providers only

Challenges to broadband service will only be available for rebuttal to the provider being directly challenged. Challenges that only accept rebuttals from providers include the following challenge types:

- A availability
- D data cap
- T technology
- G CAI: Qualifying Broadband Not Available
- Q- CAI: Qualifying Broadband Available
- M Measurement (pre-challenge modification rebuttal)

## All participants

Successful challenges that are not directed at a specific provider will be available for rebuttal by all eligible participants and compiled in a single spreadsheet in the same format as the challenge submission template, and uploaded to docket 5-BCH-2024 for the following challenge types:

- B business service only
- P planned service
- E enforceable commitment
- N not part of enforceable commitment
- C location is a CAI
- R location is not a CAI

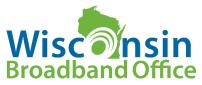

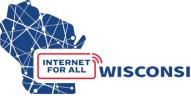

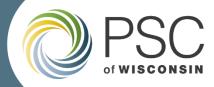

#### Submitting a Rebuttal: Step-by-Step Instructions

#### • All Eligible Challengers

• Will download a spreadsheet of all compiled challenges that will include additional columns for adding information and evidence for rebuttals.

#### • Providers

• Will use provided spreadsheet of their specific challenges to service that includes additional columns for adding information and evidence for rebuttals.

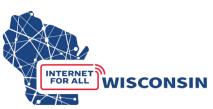

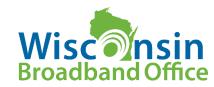

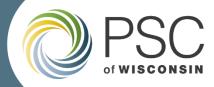

# All Rebuttals will be Submitted by Uploading to **Docket 5-BCH-2024**

| () WISCON                      | ISIN.GOV                                                                                                    |                                          | Agency Directory Online Services                            |        |  |  |  |  |  |  |
|--------------------------------|----------------------------------------------------------------------------------------------------|------------------------------------------|-------------------------------------------------------------|--------|--|--|--|--|--|--|
| Public<br>of wis               | c Service Commission<br>consin                                                                                                    | ERF<br>Electronic Records Fili<br>System | ng                                                          |        |  |  |  |  |  |  |
| RF Upload                      | Upload Public Documen                                                                                                    | t                                        |                                                             |        |  |  |  |  |  |  |
| UPLOAD DOCUMENTS               | Step 1: Specify the Doc                                                                                                    | ket or Utility                           |                                                             |        |  |  |  |  |  |  |
| Public                         | <ul> <li>If you select option 1, you must enter the docket and click the <i>Check Docket</i> button.</li> <li>If you select option 2, you must enter the utility id and click the <i>Check Utility ID</i> button.</li> </ul> |                                          |                                                             |        |  |  |  |  |  |  |
| Confidential & Public Redacted | <ul> <li>Once the docket or utility id is verified you will be allowed to select files to upload.</li> </ul>                                                                                                    |                                          |                                                             |        |  |  |  |  |  |  |
| GIS Files (Public)             | Choose an Option                                                                                                    |                                          |                                                             |        |  |  |  |  |  |  |
| CHECK UPLOADED STATUS          | Existing Docket                                                                                                    | Docket                                   | BEAD Challenge Process                                      |        |  |  |  |  |  |  |
| Pending                        | <ul> <li>Existing Service Provider/<br/>New Docket Application</li> </ul>                                                                                                    | 5 BCH 2024<br>Check Docket Clear Docket  | *** It's ok to upload document to this docket ***<br>Upload | Canad  |  |  |  |  |  |  |
| Accepted                       | O New Service Provider                                                                                                    | Check Docket Clear Docket                | Opioau                                                      | Cancel |  |  |  |  |  |  |
| Rejected                       | Step 2: Select the Docu                                                                                                    | ments to Upload                          |                                                             |        |  |  |  |  |  |  |
| USER MAINTENACE                | 1. Choose File No file chosen                                                                                                    |                                          | Demons File                                                 |        |  |  |  |  |  |  |
| Change Password                | Document Type: Data Requ                                                                                                    | vest / Response v                        | Remove File                                                 |        |  |  |  |  |  |  |
| Update Profile                 | Description: Provider/                                                                                                    | Entity Name] Rebuttal                    |                                                             |        |  |  |  |  |  |  |
| SUBSCRIPTION                   | 2. Choose File No file chosen<br>Document Type: Comment                                                                                                    | s <mark>. ~</mark>                       | Remove File                                                 |        |  |  |  |  |  |  |
| Subscription Profile           |                                                                                                    | vider Name] RB Evidence [#]              |                                                             |        |  |  |  |  |  |  |
|                                | 3. Choose File No file chosen<br>Document Type: Select D                                                                                                    | ocument Type 🗸                           | Remove File                                                 |        |  |  |  |  |  |  |
|                                | Description:                                                                                                    |                                          |                                                             |        |  |  |  |  |  |  |

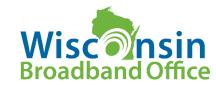

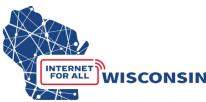

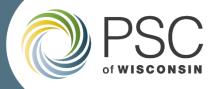

### What should you do next?

#### **Next Steps for Local/Tribal Governments:**

- Review service availability using challenge map / use GIS to download data
- Ensure enforceable commitments are accurate
- Subscribe to docket 5-BCH-2024 get updates
- Evaluate challenges to consider rebuttals

#### **Next Steps for Internet Service Providers:**

- Ensure enforceable commitments are accurate
- Prepare for rebuttal to challenged service offerings
- Provide primary contact information to PSC

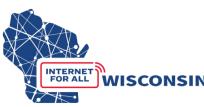

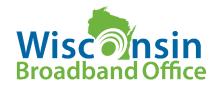

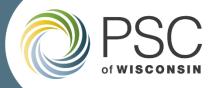

#### BEAD Challenge Process Next Steps

- Carefully review the BEAD Challenge Process Instructions and Step-by-Step Instructions in docket 5-BCH-2024
- Attend the <u>Webinar for BEAD Challenge Map</u>:
  - Tuesday April 23<sup>rd</sup> 1pm. <u>Register here</u>.
- BEAD Challenge Process Office Hours with UW Extension and WBO
  - <u>Register here</u> for any of the following sessions: 9-10am on 5/1, 5/9, 5/16, 5/21
- Rebuttal period office hours
  - <u>Register here</u> for any of the following sessions: 9-10am on 6/6, 6/11, 6/18, 6/27

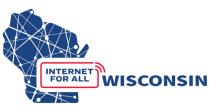

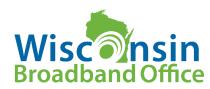

# **QUESTIONS?**

For questions related to the BEAD Challenge process email: <u>PSCBEADChallenge@wisconsin.gov</u>

Website: <a href="https://psc.wi.gov/Pages/ServiceType/Broadband/BEADChallenge.aspx">https://psc.wi.gov/Pages/ServiceType/Broadband/BEADChallenge.aspx</a>

Subscribe to our Newsletter! <u>https://lp.constantcontactpages.com/su/Uz6GZis</u>

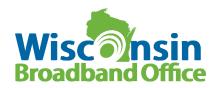